# OpTiMSoC User Guide

S. Wallentowitz et. al

January 28, 2013

## **Contents**

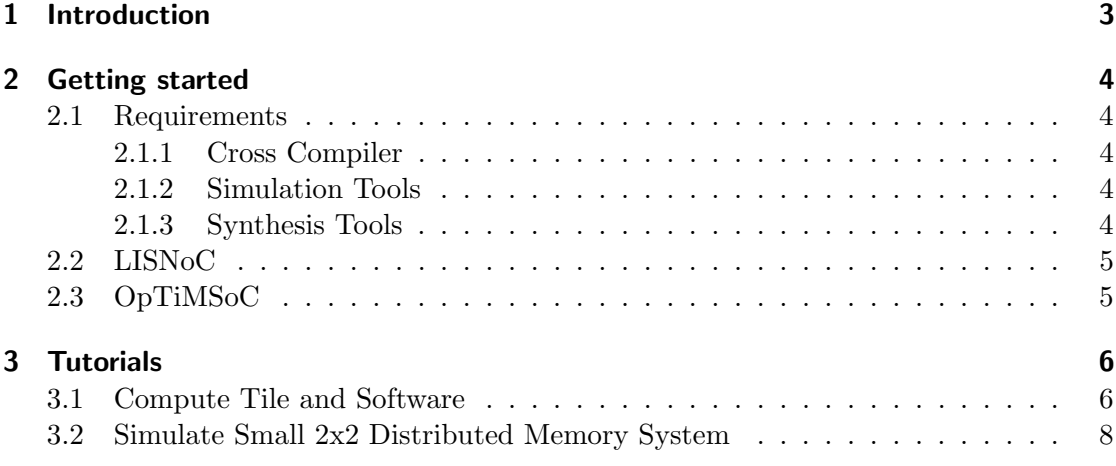

## Document Changes

## January 28, 2013

- $\bullet\,$  Initial version of the document
- First tutorial steps for distributed memory systems

# <span id="page-2-0"></span>1 Introduction

## <span id="page-3-0"></span>2 Getting started

### <span id="page-3-1"></span>2.1 Requirements

Before you get started with OpTiMSoC you should notice that external tools and libraries might be required that are in some cases proprietary and cost some money. Although OpTiMSoC is developed at an university with access to many EDA tools, we aim to always provide tool flows and support for open and free tools, but especially when it comes to synthesis such alternatives are even not available.

#### <span id="page-3-2"></span>2.1.1 Cross Compiler

You will need the  $\sigma$ 32-elf-gcc cross compiler to compile your code for the OpenRISC processor. Precompiled libraries can currently be found here: [http://opencores.org/](http://opencores.org/or1k/OpenRISC_GNU_tool_chain) [or1k/OpenRISC\\_GNU\\_tool\\_chain](http://opencores.org/or1k/OpenRISC_GNU_tool_chain). This release has been tested with the current snapshot:

[ftp://ocuser:ocuser@openrisc.opencores.org/toolchain/openrisc-toolchain](ftp://ocuser:ocuser@openrisc.opencores.org/toolchain/openrisc-toolchain-ocsvn-rev789.tar.bz2)-ocsvn-rev789. [tar.bz2](ftp://ocuser:ocuser@openrisc.opencores.org/toolchain/openrisc-toolchain-ocsvn-rev789.tar.bz2)

Alternatively, you will need to build the cross compiler manually (can take some hours).

You will need an additional script bin2vmem to initialize the memory during simulation. It is distributed with ORPSoC and also available in the OpTiMSoC repository under tools/utils. Just compile it

```
> gcc -o bin2vmem bin2vmem.c
```
and install it somewhere in your PATH.

#### <span id="page-3-3"></span>2.1.2 Simulation Tools

• Mentor Modelsim (tested with 10.1 and later)

#### <span id="page-3-4"></span>2.1.3 Synthesis Tools

- Synopsys FPGA Synthesis (Synplify), tested with F-2012.03 and later
- Xilinx ISE, tested with 13.4 and later

## <span id="page-4-0"></span>2.2 LISNoC

LISNoC is the Network-on-Chip implementation OpTiMSoC builds on. You can find LISNoC at <http://www.lisnoc.org>. The source code is available from a git repository.

This document is written to match the tagged commit available in the repository. You need to create a local copy of the repository (line 1). It is recommended that you switch to the tag this document is tested with (line 2):

```
> git clone http://lis.ei.tum.de/git/lisnoc.git
```

```
> cd lisnoc; git checkout rel20130128
```
Two environment variables are needed in the following: LISNOC and LISNOC\_RTL. You should either set them in your environment or start your session by sourcing a script in the LISNoC toplevel:

```
> source source.sh
```
## <span id="page-4-1"></span>2.3 OpTiMSoC

OpTiMSoC itself is a repository that contains all modules and software required to work with OpTiMSoC except LISNoC. The current version and updated information on OpTiMSoC can be found at the OpTiMSoC website: <http://www.optimsoc.org>.

The sources are again available as git repository. Again, you need to create a local copy of the repository (line 1) and it is recommended that you switch to the tag this document is tested with (line 2):

```
> git clone http://lis.ei.tum.de/git/optimsoc.git
```

```
> cd lisnoc; git checkout rel20130128
```
Again, two environment variables are needed: OPTIMSOC and OPTIMSOC\_RTL. As for LISNoC, you should either set them in your environment or start your session by sourcing a script in the OpTiMSoC toplevel folder:

> source source.sh

## <span id="page-5-0"></span>3 Tutorials

### <span id="page-5-1"></span>3.1 Compute Tile and Software

It is a good starting point to simulate a single compute tile of a distributed memory system. Therefore a simple testbench is included and demonstrates the general simulation approach and gives an insight in the software building process.

Simulating only a single compute tile is essentially an OpenRISC core plus memory and the network adapter, where all I/O of the network adapter is not functional in this test case. It can therefore only be used to simulate local software.

You can find this example in tbench/rtl/dm/compute\_tile. You need to have Modelsim installed before you run:

```
> make build
```
The output should be as follows:

```
Model Technology ModelSim SE-64 vlog 10.1b Compiler 2012.04 Apr 26 2012
-- Compiling module tb_compute_tile
-- Compiling module trace_monitor
[..]
-- Compiling module lisnoc_mp_simple
-- Compiling module lisnoc_mp_simple_wb
Top level modules:
tb_compute_tile
```
In case you see errors check that the environment variables are set correctly.

The testbench can now be started in the Modelsim user interface or can be executed in command line mode using make sim, but there is no software loaded to the memory, what results in a warning:

# \*\* Warning: (vsim-7) Failed to open readmem file "ct.vmem" in read mode.

The simulations always expect vmem files that initialize the memories. This needs to be generated from the compiled source code. Before you build your own software you will need the support libraries. You can find all system software and example codes in src/sw/system/dm/.

In the system software folder you will find the libbaremetal library. Go to the build directory of the library and make it. The code should compile without errors and warnings.

The library contains many necessary functions, the boot code and helper macros. Two versions are build: libbaremetal.a is the normal distributed memory baremetal software and libbaremetal-paging.a is required when the local tile memory needs to be initialized from global memory, e.g., on an FPGA. This will later be extended to support smaller tile memories and do page swapping etc. This partially works, but an alternative approach to initialization and paging is described below with the PGAS system.

When you link the library to your own code, you need to link some external symbols as described in sysconfig.h. Those are definitions specific to a certain system instance, such as the dimensions, the presence of  $I/O$ , the distribution of compute ressources, etc.

Therefore you will always need to link your system-specific sysconfig.o to the library and your application objects, what we will describe in the following. The sysconfig.c can be found as part of the compute tile testbench (\${OPTIMSOC}/tbench/rtl/dm/compute\\_tile) under sw.

To build a simple "Hello World" example, simply switch to sw. The example application can be found in the software path. You should copy the whole path

#### > cp -r \${OPTIMSOC}/src/sw/system/dm/apps/baremetal/hello\_simple sw/

Inside the hello\_simple folder you can find the hello\_simple.c and the Makefile. Now make the example. This will automatically also build the sysconfig.o and link all together to the elf file. Furthermore some other files are build:

- hello\_world.dis is the disassembly of the file
- hello\_world.bin is the elf file als loaded binary file
- hello\_world.vmem is a textual copy of the binary file

(Note: If the latter is not build, ensure you have bin2vmem in your PATH, see [2.1.1\)](#page-3-2). You can now run the example. First go back to the compute tile testbench main folder. Before the simulation warned that ct.vmem cannot be found. Therefore we simply link the software to this filename

#### > ln -s sw/hello\_simple/hello\_simple.vmem ct.vmem

If you now run the software (make sim), the simulation should terminate with:

#### # Terminate @00001140

0x1140 is the program counter (can vary depending on your cross compiler version) the simulation terminated. This is correct behavior and will be explained below. Furthermore you will find a file called stdout which shows the actual output:

The [..] part is the time stamp. But how does the actual printf-output get there when there is no UART or similar?

OpTiMSoC software (especially in future releases) makes excessive use of a tricky part of the OpenRISC ISA. The "no operation" instruction l.nop has a paramter K in assembly. This can be used for simulation purposes. It can be used for instrumentation, tracing or special purposes as writing characters with minimal intrusion or simulation termination.

The termination is forced with l.nop 0x1. If you have a look at the disassembly hello\_simple.dis at instruction 0x1140 (see above) you exactly find this instruction. The actual action is then done with the trace monitor.

With this method you can simply provide constants to your simulation environments. For variables this method is extended by putting data in further registers (often r3). This still is minimally intrusive and allows you to trace values. The printf is also done that way (see utils.c in libbaremetal):

```
void sim_putc(unsigned char c) {
  asm("l.addi\tr3,%0,0": :"r" (c));
  asm("l.nop %0": :"K" (NOP_PUTC));
}
```
This function is called from printf as write function. The trace monitor captures theses characters and puts them to the stdout file.

You can easily add your own "reports" usind a macro defined in utils.h:

```
#define OPTIMSOC REPORT(id.v)
   asm("1.addi\tr3,\&0,0": : "r" (v) : "r3"); \nasm("l.nop %0": :"K" (id));
```
This future is used extensively by future OpTiMSoC software.

### <span id="page-7-0"></span>3.2 Simulate Small 2x2 Distributed Memory System

Next you might want to build an actual multicore system. You can find such a system in tbench/rtl/dm directory as system\_2x2\_cccc. The nomenclature in all pre-packed systems first denotes the dimensions and then the instantiated tiles, here cccc as four compute tiles.

When you switch to this directory, you can build the system using make. In the following build the hello\_simple software identical to the description above. After running make sim you will find the files stdout.0 to stdout.3, each containing "Hello World".

There is a second "hello world" example available: hello\_simplemp. This program uses the simple message passing facilities of the network adapter to send messages. In

that example all cores send a message to core 0, that prints a message when receiving the packets. When all cores sent their messags, the core acknowledges this by printing its own "Hello World" message.

Finally, a real world example is given by heat. Copy this example similar as above (do not forget to link the correct ct.vmem at all time!). This example calculates the heat distribution in a distributed manner. The cores coordinate their boundary regions by sending messages around.